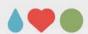

# Making (use of) Videos for Teaching and Learning

Jonathan Soulé bioCEED

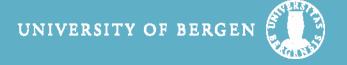

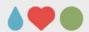

# What type of video?

Videonotes

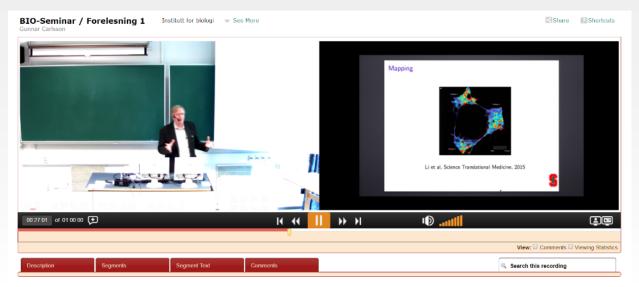

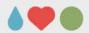

## What type of video?

- Videonotes
- Tutorials/PreLab/Short lectures

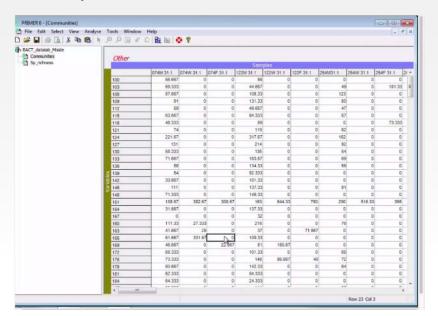

www.bioceed.no

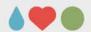

## What type of video?

- Videonotes
- Tutorials/PreLab/Short lectures
- Streaming LIVE

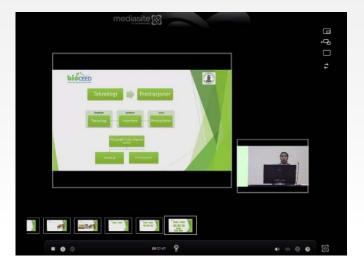

www.bioceed.no

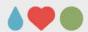

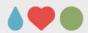

- Focus on the content of your screen
  - > Powerpoint presentation/course material

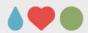

- Focus on the content of your screen
  - > Powerpoint presentation/course material
- Your voice/text is central

www.bioceed.no

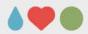

- Focus on the content of your screen
  - > Powerpoint presentation/course material
- Your voice/text is central
- Your presence on screen is optional (but welcome).

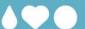

# Recording lectures (Videonotes)

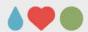

- Filming your own lectures
  - as support material for your students (pros and cons...)

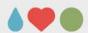

- Filming your own lectures
  - as support material for your students (pros and cons...)
  - for later use, reuse and abuse

www.bioceed.no

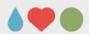

- Filming your own lectures
  - as support material for your students (pros and cons...)
  - for later use, reuse and abuse
- UiB's collection of videos on <a href="http://video.dig.uib.no/engage/ui/index.html">http://video.dig.uib.no/engage/ui/index.html</a>?

www.bioceed.no

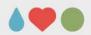

- Filming your own lectures
  - as support material for your students (pros and cons...)
  - for later use, reuse and abuse
- UiB's collection of videos on <a href="http://video.dig.uib.no/engage/ui/index.html">http://video.dig.uib.no/engage/ui/index.html</a>?
- UiA's extensive collection of videos on video.uia.no

www.bioceed.no

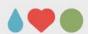

- Filming your own lectures
  - as support material for your students (pros and cons...)
  - for later use, reuse and abuse
- UiB's collection of videos on <a href="http://video.dig.uib.no/engage/ui/index.html">http://video.dig.uib.no/engage/ui/index.html</a>?
- UiA's extensive collection of videos on video.uia.no
- 2 solutions
  - DigUiB's videonotes ask someone to film you
  - Techsmith Relay film your own lecture

www.bioceed.no

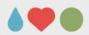

#### Solution 1: DigUiB's videonotes

- Automatic recordings of the lectures including:
  - Screencast
  - Voice
  - Camera
  - Index
- www.uib.no/diguib

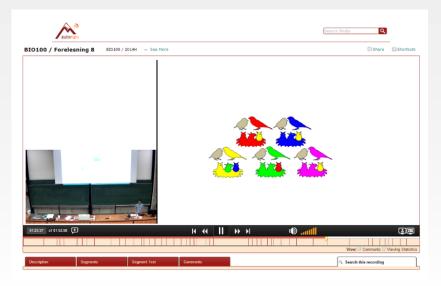

www.bioceed.no

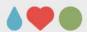

#### Where is it available at UiB?

#### These rooms have fixed recording equipment:

- JU: Auditorium 1, Dragefjellet
- JU: Auditorium 2, Dragefjellet
- MN: Auditorium 1, Realfagsbygget
- MN: Auditiorium A, Allégaten 66 (Temporarily out of order)
- MN: Stort auditorium, Høyteknologisenteret
- MO: Seminarrom 234, Overlege Danielsens hus
- MO: Auditorium 1, BB-bygget

- SV: Stort auditorium, Lauritz Meltzers hus
- SV: Lite auditorium, Lauritz Meltzers hus
- HF: Auditorium A, Sydneshaugen skole (Temporarily out of order)
- HF: Auditorium B, Sydneshaugen skole
- PS: Auditorium 129, Bjørn Christiansens hus
- PS: Auditorium 128, Bjørn Christiansens hus

• Egget, Studentsenteret

www.bioceed.no

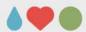

#### Where is it available at UiB?

#### These rooms have fixed recording equipment:

- JU: Auditorium 1, Dragefjellet
- JU: Auditorium 2, Dragefjellet
- MN: Auditorium 1, Realfagsbygget
- MN: Auditiorium A, Allégaten 66 (Temporarily out of order)
- MN: Stort auditorium, Høyteknologisenteret
- MO: Seminarrom 234, Overlege Danielsens hus
- MO: Auditorium 1, BB-bygget

- SV: Stort auditorium, Lauritz Meltzers hus
- SV: Lite auditorium, Lauritz Meltzers hus
- HF: Auditorium A, Sydneshaugen skole (Temporarily out of order)
- HF: Auditorium B, Sydneshaugen skole
- PS: Auditorium 129, Bjørn Christiansens hus
- PS: Auditorium 128, Bjørn Christiansens hus

Egget, Studentsenteret

www.bioceed.no

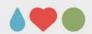

- Order it at DigUiB!
- Fill up the form online

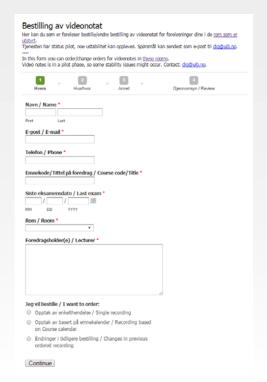

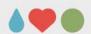

- Order it at DigUiB!
- Fill up the form online
  - Single lecture
  - Whole course\*

\* Only lectures at locations equipped for recording

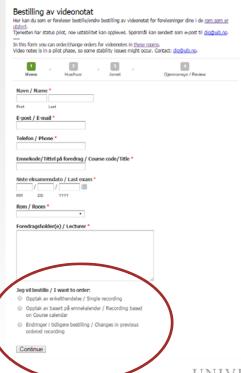

www.bioceed.no

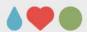

• Show up at your own lecture

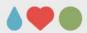

- Show up at your own lecture
- Turn on the projector... (needed to activate audio system)

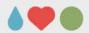

- Show up at your own lecture
- Turn on the projector... (needed to activate audio system)
- USE THE MICROPHONE
  - > No mic, no sound!!!

www.bioceed.no

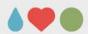

- Show up at your own lecture
- Turn on the projector... (needed to activate audio system)
- USE THE MICROPHONE
  - > No mic, no sound!!!

Recording starts 2-3 minutes before the lecture and ends 2-3 minutes after the lecture (as defined in the form or the time schedule).

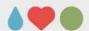

• Get/give access to your video at:

http://video.dig.uib.no/engage/ui/index.html?

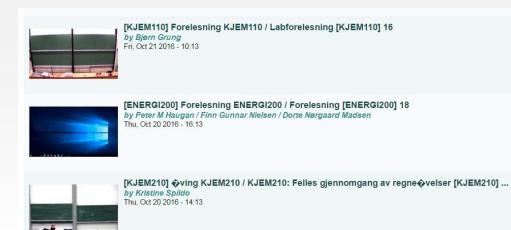

www.bioceed.no

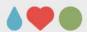

#### **Solution 2: Techsmith Relay**

- Simple solution for screencast
  - Capture (one of) your screen(s)
  - Capture your webcam (optional)
  - Capture your voice

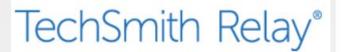

www.bioceed.no

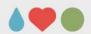

#### **Solution 2: Techsmith Relay**

- Simple solution for screencast
  - Capture (one of) your screen(s)
  - Capture your webcam (optional)
  - Capture your voice
- «Free» to use at UiB (Uninett)
- «Free» storage of videos on remore server

TechSmith Relay®

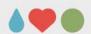

#### **Solution 2: Techsmith Relay**

- Simple solution for screencast
  - Capture (one of) your screen(s)
  - Capture your webcam (optional)
  - Capture your voice
- «Free» to use at UiB (Uninett)
- «Free» storage of videos on remore server
- Videos are accessible 24/7 via a link

TechSmith Relay®

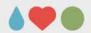

• Sign up at DigUiB!

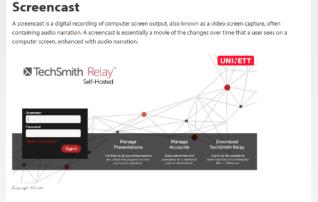

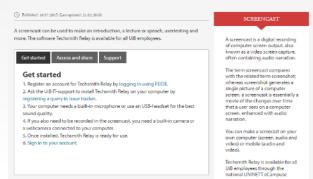

OF BERGEN

www.bioceed.no

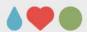

- Sign up at DigUiB!
- www.uib.no/diguib/90236/screencast

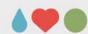

- Sign up at DigUiB!
- www.uib.no/diguib/90236/screencast
- Get the software installed on your PC
  - Via BRITA (client PCs)
  - Download it for free

www.bioceed.no

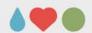

- Sign up at DigUiB!
- www.uib.no/diguib/90236/screencast
- Get the software installed on your PC
  - Via BRITA (client PCs)
  - Download it for free
- Run the program and log on with your new credentials
  - <u>xxxxx@uib.n</u>o + new password

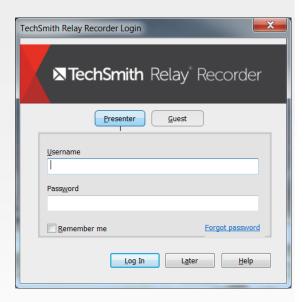

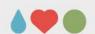

- Sign up at DigUiB!
- www.uib.no/diguib/90236/screencas
- Get the software installed on your PC
  - Via BRITA (client PCs)
  - Download it for free
- Run the program and log on with your new credentials
  - <u>xxxxx@uib.n</u>o + new password

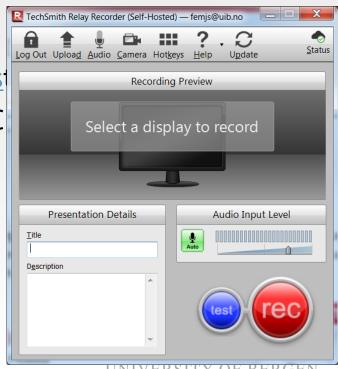

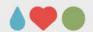

- 1. set up the microphone
- 2. set up the webcam
- 3. choose the display/screen to capture
- 4. test the setup
- 5. Push REC

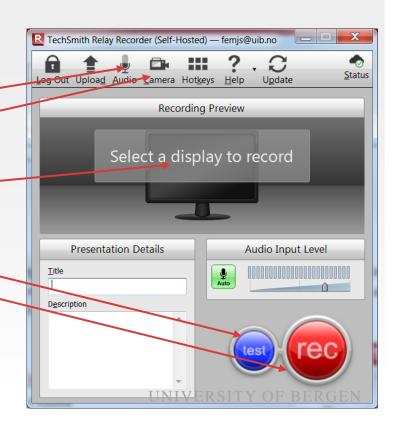

www.bioceed.no

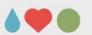

Once done, submit the video.

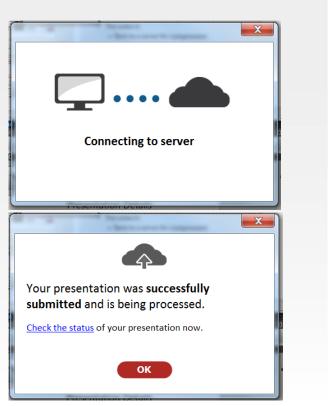

www.bioceed.no

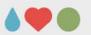

Once done, submit the video.

#### The video is:

1. Sent to a server for encoding

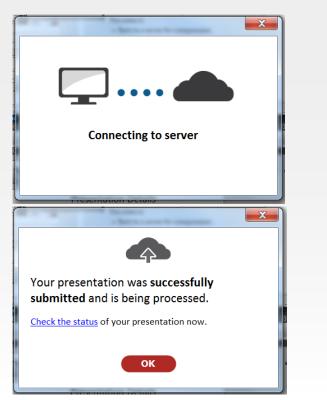

www.bioceed.no

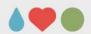

Once done, submit the video.

#### The video is:

- 1. Sent to a server for encoding
- 2. Made available via an email

Hei Jonathan Soule,

Presentasjonen din fra den 21.10.2016 21:59:57 er ferdig konvertert og klar for deling :-)

Gå til "Min Relay" for en oversikt over alle dine presentasjoner: https://support.ecampus.no/techsmithrelay/min-relay/

Mvh.

UNINETT eCampus https://support.ecampus.no/

Description:

Duration: {f:Duration[3200,000]}

| Type                          | Size    | Link |
|-------------------------------|---------|------|
| MP4 with Smart Player (480p)  | 878 KB  | View |
| MP4 with Smart Player (720p)  | 960 KB  | View |
| MP4 with Smart Player (1080p) | 1,10 MB | View |
| MP3 (Audio Only)              | 34,8 KB | View |

Automatic notification by TechSmith

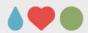

#### How to – step 3

Once done, submit the video.

#### The video is:

- 1. Sent to a server for encoding
- 2. Made available via an email
- 3. Displayed via net browser

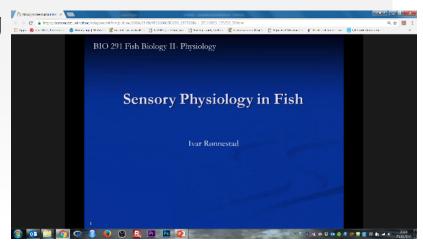

www.bioceed.no

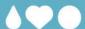

# Flipped classrooms Prelab Tutorials

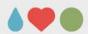

#### **Producing tutorials/short videos**

- Flipped classroom
  - Making videos to teach something ahead of colloquia
    - Theme/subject of the day
    - Exercise/assignment

www.bioceed.no

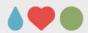

#### Producing tutorials/short videos

- Flipped classroom
  - Making videos to teach something ahead of colloquia
    - Theme/subject of the day
    - Exercise/assignment
- PreLab
  - Making introductory videos to lab activities
    - «What to know before dissecting today's beast»
    - «What are the dangers of today's experiment»

www.bioceed.no

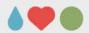

#### **Producing tutorials/short videos**

- Flipped classroom
  - Making videos to teach something ahead of colloquia
    - Theme/subject of the day
    - Exercise/assignment
- PreLab
  - Making introductory videos to lab activities
    - «What to know before dissecting today's beast»
    - «What are the dangers of today's experiment»
- 2 solutions:
  - Techsmith Relay
  - OBS Studio

www.bioceed.no

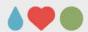

• Preparing a video in your office, at the bench, on field...

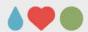

- Preparing a video in your office, at the bench, on field...
- What do you need to capture:
  - Speaker's voice

www.bioceed.no

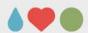

- Preparing a video in your office, at the bench, on field...
- What do you need to capture:
  - Speaker's voice
  - Speaker's face (optional but...)

www.bioceed.no

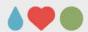

- Preparing a video in your office, at the bench, on field...
- What do you need to capture:
  - Speaker's voice
  - Speaker's face (optional but...)
  - Teaching material on screen
    - Screencast

www.bioceed.no

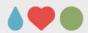

- Preparing a video in your office, at the bench, on field...
- What do you need to capture:
  - Speaker's voice
  - Speaker's face (optional but...)
  - Teaching material on screen
    - Screencast
  - Teaching material from handheld webcam/microscope/loupe
    - Shown on full screen via extra software (webcamviewer)

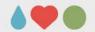

#### **Solution 1: Techsmith Relay**

- 1. set up the microphone
- 2. set up the webcam
- 3. choose the display/screen to capture

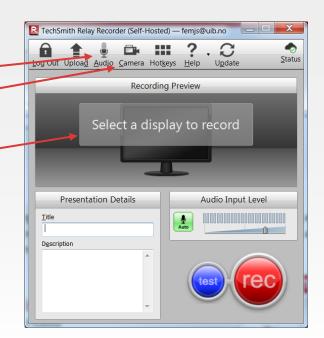

www.bioceed.no

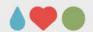

### **Solution 1: Techsmith Relay**

- 1. set up the microphone
- 2. set up the webcam
- 3. choose the display/screen to capture
- 4. test the setup

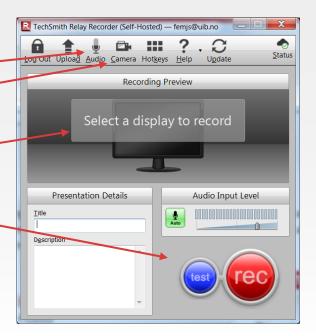

www.bioceed.no

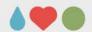

#### **Solution 1: Techsmith Relay**

- 1. set up the microphone
- 2. set up the webcam
- 3. choose the display/screen to capture
- 4. test the setup
- 5. Push the button REC

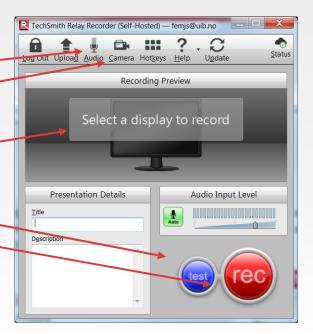

www.bioceed.no

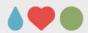

#### Solution 1: quick example

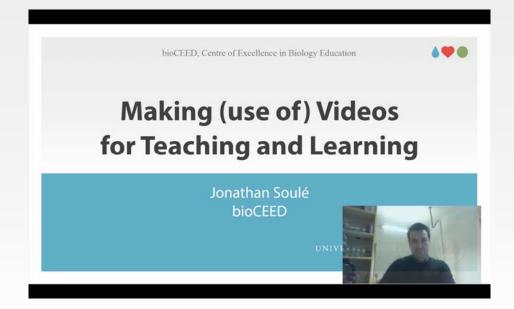

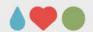

#### A couple of examples

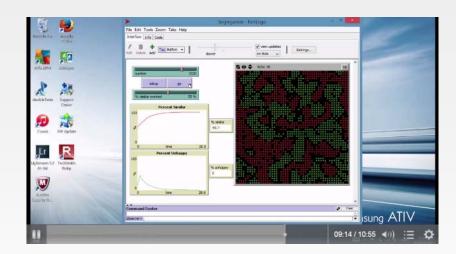

Anders Opdal introducing NetLogo on biostats.uib.no

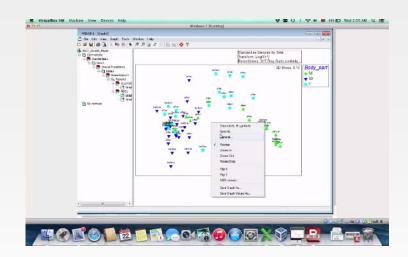

Adèle Mennerat introducing an exercise in BIO201 on biostats.uib.no

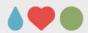

- aka OBS Studio
- Free, open source
- https://obsproject.com/download

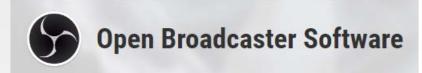

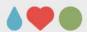

- aka OBS Studio
- Free, open source
- https://obsproject.com/download
- More advanced than Relay
  - more flexible as well
  - Not as simple to set up

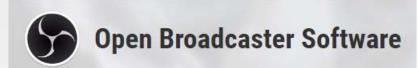

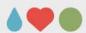

- aka OBS Studio
- Free, open source
- https://obsproject.com/download
- More advanced than Relay
  - more flexible as well
  - Not as simple to set up
- Encodes the video while recording
  - > need stronger CPU/GPU

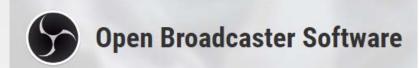

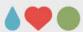

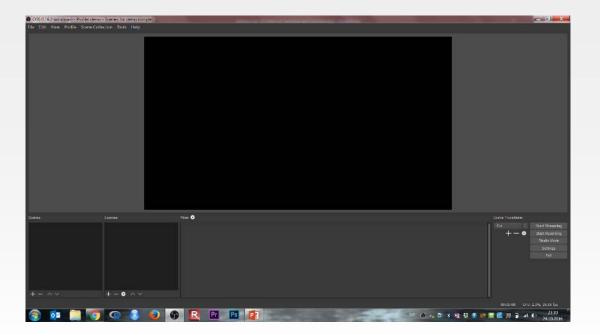

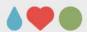

- 1. Set up your display/scene
- 2. Set up your microphone

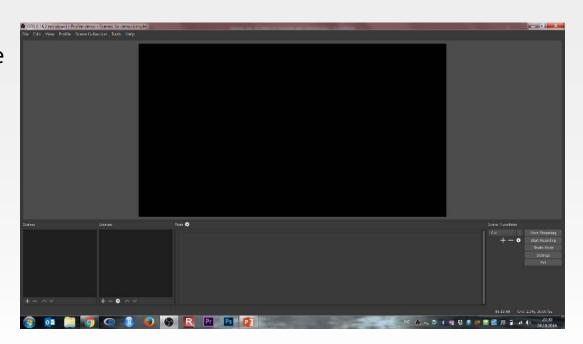

www.bioceed.no

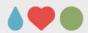

- 1. Set up your display/scene
- 2. Set up your microphone

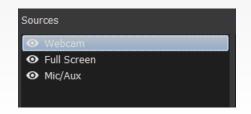

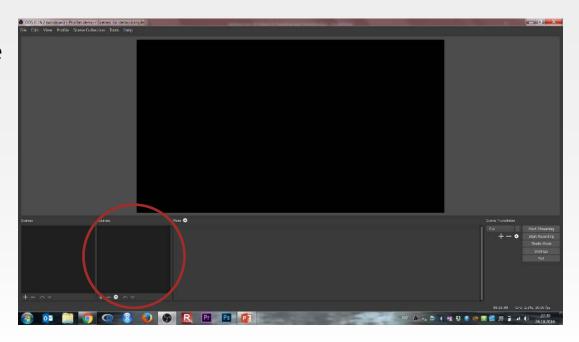

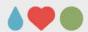

- 1. Set up your display/scene
- 2. Set up your microphone
- 3. Create different scenes

Scenes

Webcam, desktop and microphone

No Webcam, desktop and microphone

Background Picture, webcam, no sounc

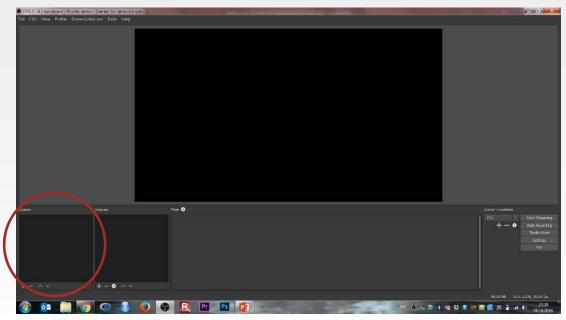

www.bioceed.no

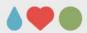

- 1. Set up your display/scene
- 2. Set up your microphone
- 3. Create different scenes
- 4. Create a transition

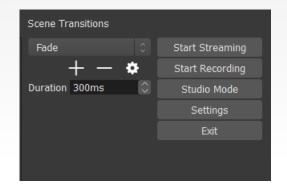

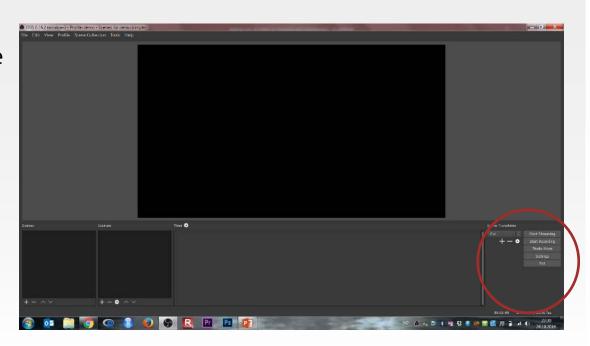

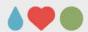

- 1. Set up your display/scene
- 2. Set up your microphone
- 3. Create different scenes
- 4. Create a transition
- 5. Record it!

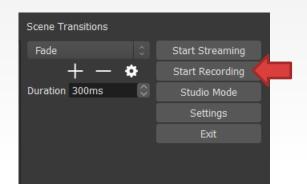

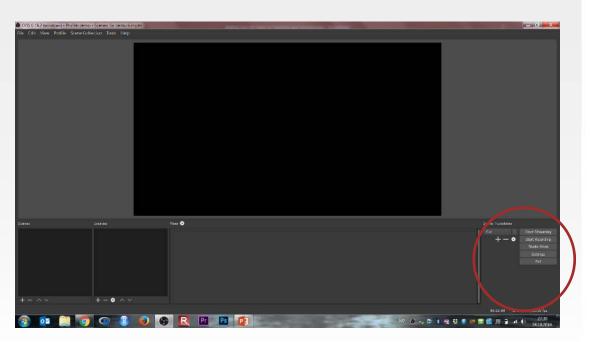

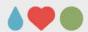

#### **Solution 2: scenes in OBS Studio**

- Scenes allow to alternate between:
  - Softwares, windows
  - Remove an item (webcam)
  - Play additional video material
  - Show a document

**–** ...

#### Scenes

Webcam, desktop and microphone No Webcam, desktop and microphone Background Picture, webcam, no sounc

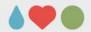

### Solution 2: quick example

1. Scene 1: webcam ON

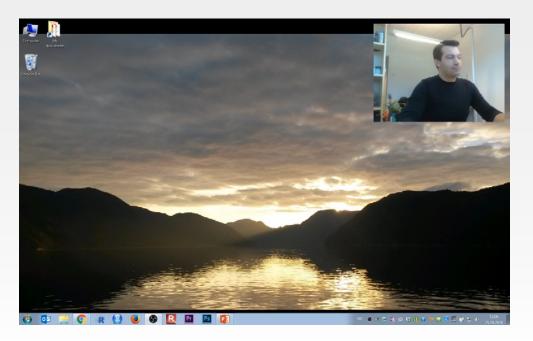

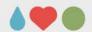

#### Solution 2: quick example

- 1. Scene 1: webcam ON
- 2. Scene 2: webcam OFF
- 3. Scene 1: webcam ON
- 4. Scene 2: webcam OFF
- 5. Scene 3: the french touch

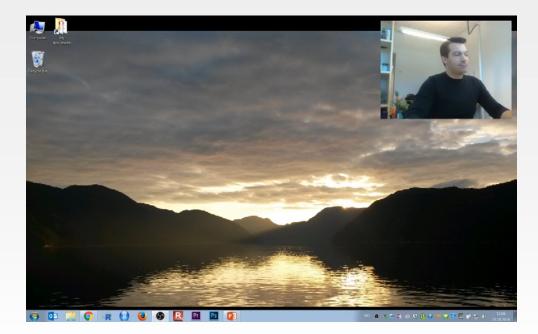

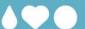

## LIVE streaming

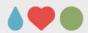

#### **Streaming events**

- Streaming
  - Live broadcasting of teaching activities
  - Live broadcasting of conferences, workshops...

- 2 solutions:
  - OBS Studio
  - DigUiB's platform

www.bioceed.no

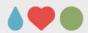

#### **Solution 1: OBS Studio via server**

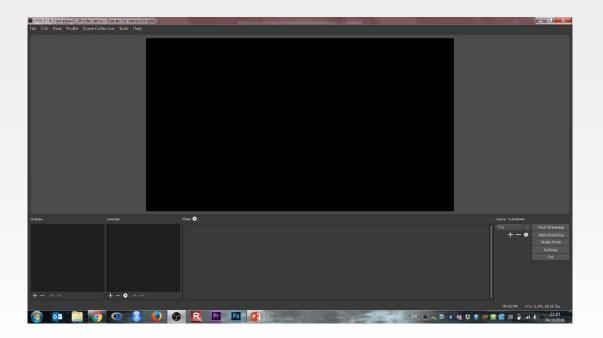

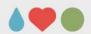

#### **Solution 1: OBS Studio via server**

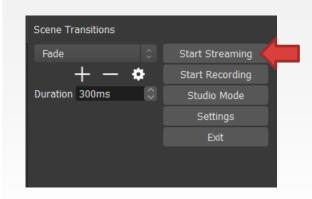

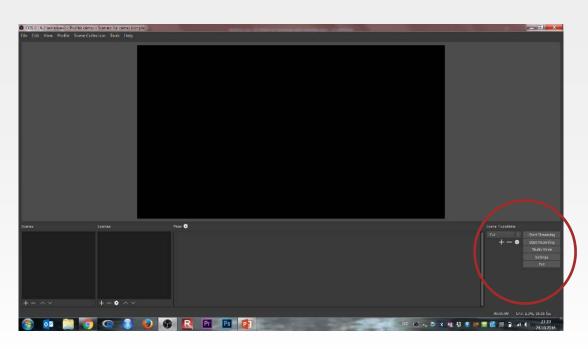

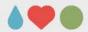

#### **Solution 1: OBS Studio via Youtube**

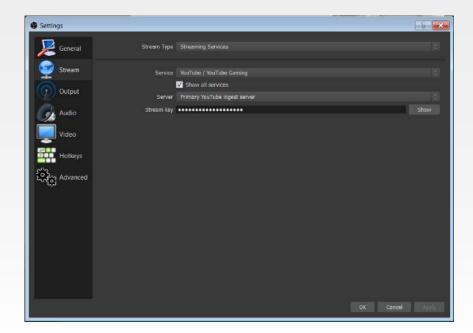

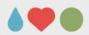

#### Solution 1: OBS Studio via Youtube

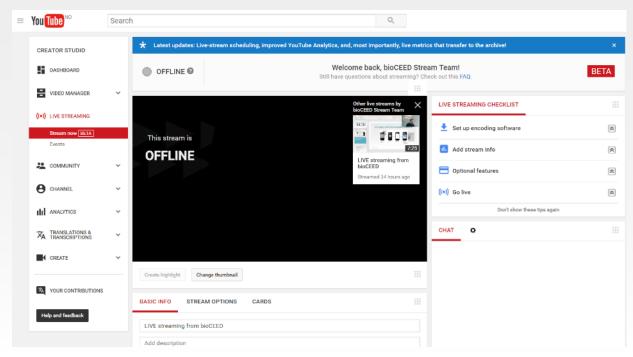

www.bioceed.no

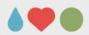

#### **Solution 1: OBS Studio via Youtube**

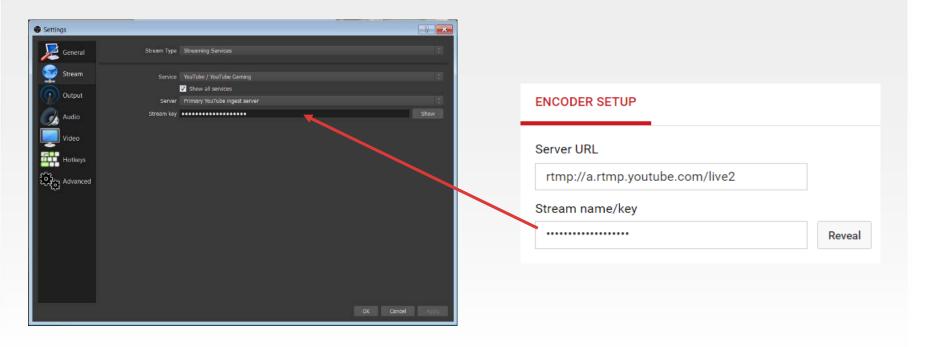

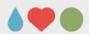

#### **Solution 2: DigUiB**

- Contact DigUiB (via the webpage)
- Fill up the form
- Enjoy!

| Forespørsel opptak/strømming av arrangement                                                                                                    |
|----------------------------------------------------------------------------------------------------|
| JIB tilbyr opptak/strømming av arrangementer på UIB. Søk her om opptak/strømming fra oss. Vi vurderer<br>orespørselen og hjelper enten selv eller gir deg råd over hvem ellers kan hjelpe. |
| Frist: minst 4 uker for arrangementet. I noen tilfeller kan 2 uker være nok.                                                                                                    |
| Det er viktig at du som amangerer dette informerer og avklarer med foredragsholdere at de samtykker til<br>træmming og opptak.                                                             |
| Kontaktperson                                                                                                    |
| UiB-brukemayn *                                                                                                    |
| Navn •                                                                                                    |
| Fakultet/Avdeling/Institutt/Seksjon *                                                                                                    |
| Telefon *                                                                                                    |
| E-post *                                                                                                    |
|                                                                                                    |
| Arrangement                                                                                                    |
| Hva heter arrangementet? *                                                                                                    |
| Rom/sted *                                                                                                    |
| Universitetsaulaen                                                                                                    |
| Annet                                                                                                    |
| Adresse, rom                                                                                                    |
| Fra dato *                                                                                                    |
| / / /                                                                                                    |
| DD MM YYYY                                                                                                    |
| Fra tid *                                                                                                    |
| Til dato •                                                                                                    |
| DO MM YYYY                                                                                                    |

www.bioceed.no

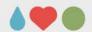

#### **Solution 2: example**

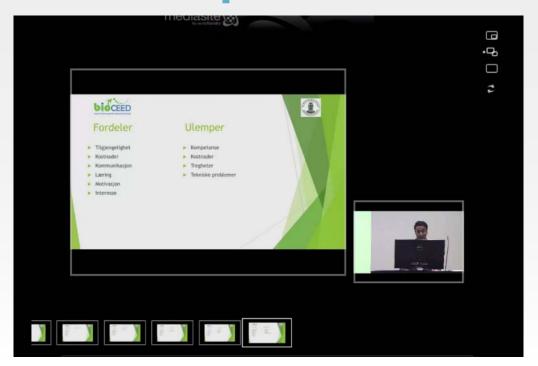

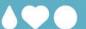

# Things to think about...

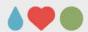

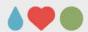

- **Time** (A whole lot of precious time)
  - Setup + duration of the lecture
  - Often need multiple takes

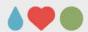

- **Time** (A whole lot of precious time)
  - Setup + duration of the lecture
  - Often need multiple takes
- **Money** (A whole lot of spending money)
  - Most softwares are free/available via UiB/IT-Avd
  - Hardware
    - Sound quality: 1000-4000 NOK
    - Video quality: 500-1000 NOK

www.bioceed.no

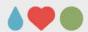

- **Time** (A whole lot of precious time)
  - Setup + duration of the lecture
  - Often need multiple takes
- **Money** (A whole lot of spending money)
  - Most softwares are free/available via UiB/IT-Avd
  - Hardware
    - Sound quality: 1000-4000 NOK
    - Video quality: 500-1000 NOK
- Good teaching material (...)
  - Clarity
  - Visual stimuli
  - Keywords, pointer,...

www.bioceed.no

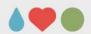

### **Hardware**

• Buy yourself a good microphone, please!

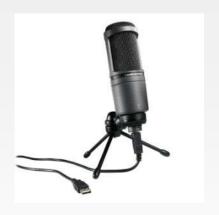

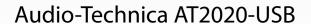

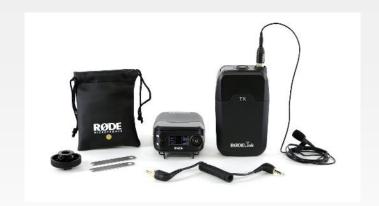

Røde Filmmaker kit

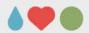

### **Hardware**

• Buy yourself a good webcam (HD), please!

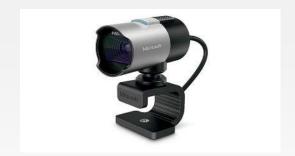

Microsoft Lifecam

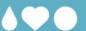

## In summary...

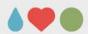

## **Software 1: Techsmith Relay**

- simple screencast and videonotes:
- Free at UiB, PC and Mac friendly
- File encoding and storage on remote server
- Provides you with a link to the video sent via email
  - NB: email delivery within minutes up to 36 hours
- Limited possibilities (hard to mess up but limited outcomes)

www.bioceed.no

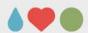

#### **Software 2: OBS Studio**

- Advanced screencast and streaming
- Flexible platform with many possibilities
- Free, PC, Mac and Linux friendly
- Weak PCs might suffer...
- Local storage of videofiles
- More complexe to use but more possibilities

www.bioceed.no

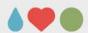

## **DigUiB**

- Provides support for Techsmith Relay (<a href="http://www.uib.no/en/diguib/90236/screencast">http://www.uib.no/en/diguib/90236/screencast</a>)
- Provides services:
  - Videonotes (<a href="http://www.uib.no/en/diguib/90227/recording-lectures-videonotes">http://www.uib.no/en/diguib/90227/recording-lectures-videonotes</a>)
  - Live streaming (http://www.uib.no/en/diguib/90250/livestream)
- Contact them!
- Check www.uib.no/diguib/

www.bioceed.no

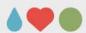

## **Any interest for:**

- Workshop?
  - Techsmith Relay
  - OBS Studio

Jonathan.Soule@uib.no

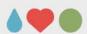

## **Any interest for:**

- Workshop?
  - Techsmith Relay
  - OBS Studio
- Website for hosting teaching videos?
  - prelab.uib.no ?
  - flipped.uib.no ?

Jonathan.Soule@uib.no

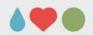

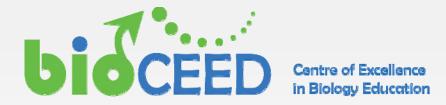

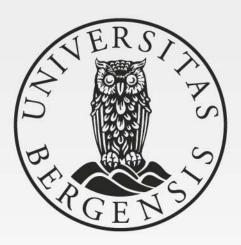

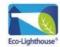